## **Flat Classroom A/V User Guide**

### **What You Do First (flat classrooms 238, 338, 401, & 421)**

*\*The Sony projector in the flat classrooms is located on the media cart in front of the classroom.*

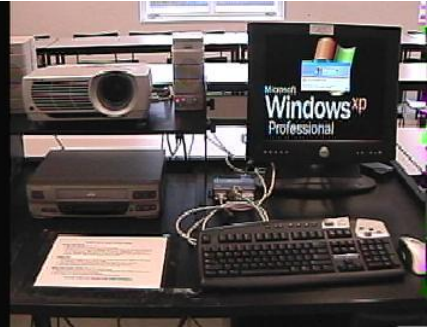

### *For PC Use*

In order to display the PC in the flat classrooms you must do the following steps:

- 1. Turn on the Sony projector by pressing the ON/OFF button.
- 2. Make sure the PC is displayed on the screen by pressing the Input key on the projector. (Input A is used for the PC/Laptop)
- 3. Make sure the PC is turned on

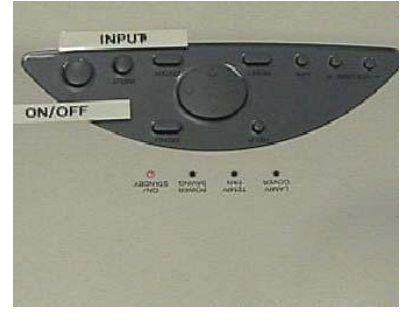

### *For Laptop Use*

In order to display your laptop in the flat classrooms you must do the following steps:

- 1. Connect your laptop with the white cable on the desk labeled "Laptop".
- 2. Select Input A on the Kramer box on the desktop (please see written instructions on the desk for detailed instructions)

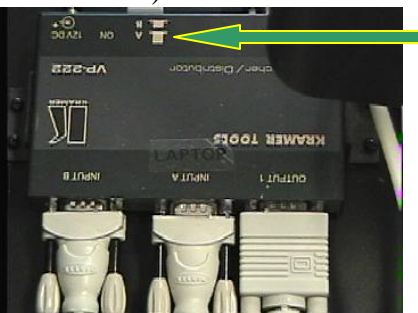

1. Press the "Fn" button on your laptop while pressing the LCD/CRT key to display laptop.

C:\Documents and Settings\bamaask.GBSNET\Desktop\AV docs\Flat\_Classroom\_AV\_Manual.doc

# **Flat Classroom A/V User Guide**

### *For VCR Use*

When using the VCR in the flat classrooms to display a VHS tape you must following the steps below:

- 1. Press the Input button on the Sony projector to select Video on the screen.
- 2. Turn the VCR on by pressing the Power button on the VCR
- 3. Insert the VHS tape into the VCR and use the controls on the VCR to display the tape (Power, Play, Stop, Rewind, Fast Forward, Pause and Eject)

#### *For Camera Use*

In flat classrooms 238 and 338 there are cameras in the back of the classroom used to tape class sessions. Please follow the steps below in using the cameras:

1. Locate the camera on the wall in the back of the classroom.

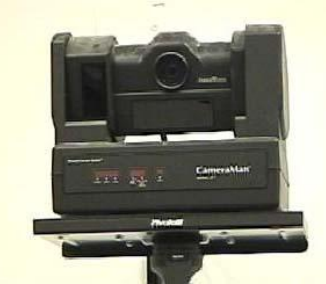

- 2. Go to the back of the classroom and use your classroom key to access the VCR in the closet.
- 3. Insert a blank VHS tape into the VCR and press record to begin recording your session
- 4. Take the remote control inside the closet to use while recording. This controls the movement of the camera on the wall.

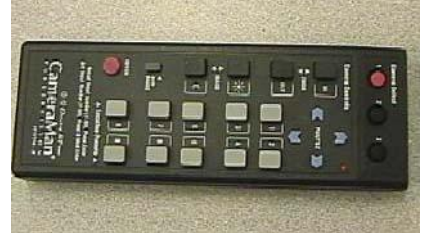

- 5. When you are finished press stop on the VCR in the closet and eject your tape.
- 6. Return the remote to the VCR closet and lock the closet when you are finished.

## **Flat Classroom A/V User Guide**

### **When You Are Finished (flat classrooms)**

When you are finished with your presentation here are some things you must do before you leave:

- 1. Press the Input button on the Sony projector to select Input A if it is on another source.
- 2. Turn the projector off by pressing the ON/OFF button twice (pause between each press) for shutdown.

Free Manuals Download Website [http://myh66.com](http://myh66.com/) [http://usermanuals.us](http://usermanuals.us/) [http://www.somanuals.com](http://www.somanuals.com/) [http://www.4manuals.cc](http://www.4manuals.cc/) [http://www.manual-lib.com](http://www.manual-lib.com/) [http://www.404manual.com](http://www.404manual.com/) [http://www.luxmanual.com](http://www.luxmanual.com/) [http://aubethermostatmanual.com](http://aubethermostatmanual.com/) Golf course search by state [http://golfingnear.com](http://www.golfingnear.com/)

Email search by domain

[http://emailbydomain.com](http://emailbydomain.com/) Auto manuals search

[http://auto.somanuals.com](http://auto.somanuals.com/) TV manuals search

[http://tv.somanuals.com](http://tv.somanuals.com/)